# **FS-977**

#### **User's Manual Edition 1.2**

#### **Copyright**

Copyright<sup>©</sup> 2002, 2003. All rights reserved. This document is copyrighted and all rights are reserved. The information in this document is subject to change without prior notice to make improvements to the products.

This document contains proprietary information and protected by copyright. No part of this document may be reproduced, copied, or translated in any form or any means without prior written permission of the manufacturer.

All trademarks and/or registered trademarks contains in this document are property of their respective owners.

#### **Disclaimer**

Taiwan Commate Computer Inc. shall not be liable for any incidental or consequential damages resulting from the performance or use of this product. Taiwan Commate Computer Inc. does not issue a warranty of any kind, express or implied, including without limitation implied warranties of merchantability or fitness for a particular purpose.

The company has the right to revise the manual or include changes in the specifications of the product described within it at any time without notice and without obligation to notify any person of such revision or changes.

#### **Trademark**

All trademarks are the property of their respective holders.

Any question please visit our website at [http://www.commell.com.tw](http://www.commell.com.tw/).

# **Packing List**

### **Hardware**

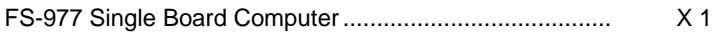

### **Cable Kit**

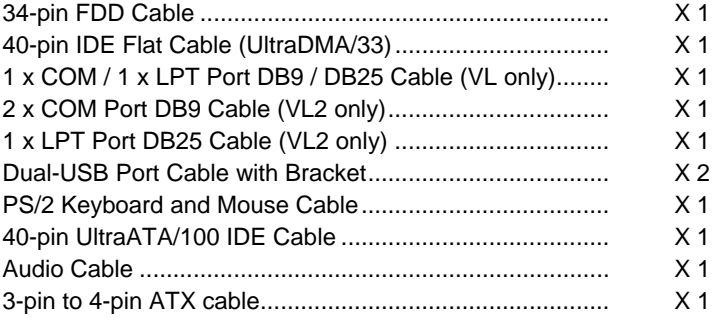

### **Printed Matter and Software**

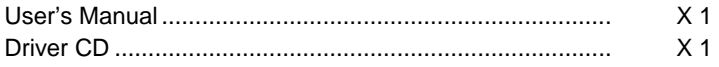

### **Table of Content**

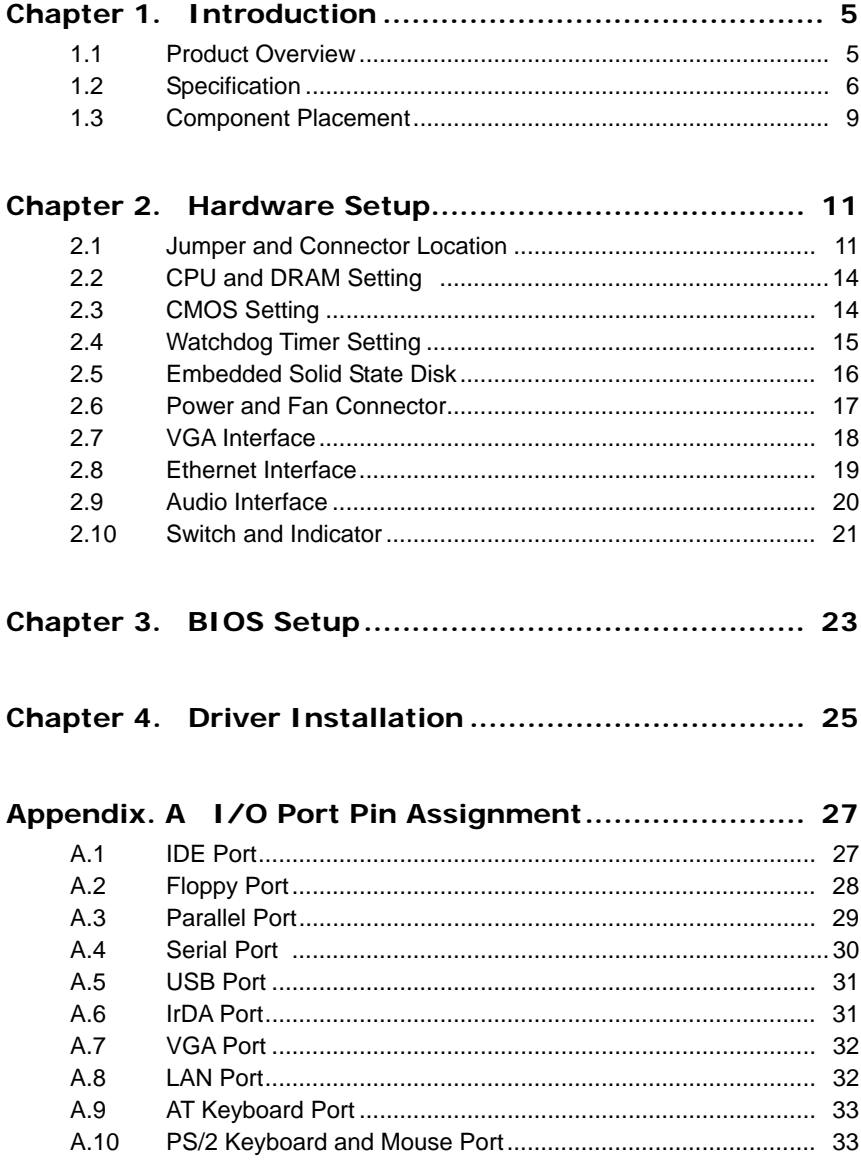

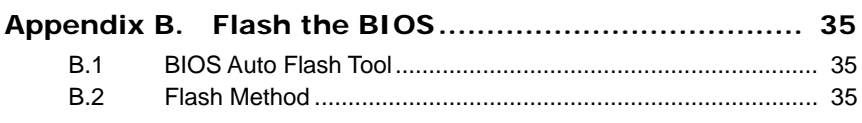

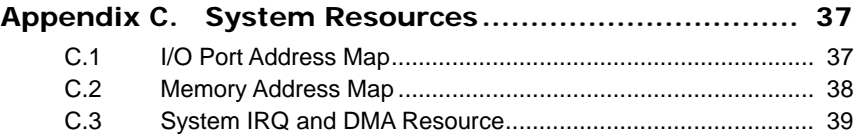

# <span id="page-4-0"></span>**Chapter 1. Introduction**

### **1.1 Product Overview**

**FS-977** SBC (Single Board Computer) is an all-in-one industrial full-size PICMG (PCI/ISA)-bus CPU card based on Intel mPGA478 Pentium 4 architecture. With Intel Brookdale-G chipset, **FS-977** offers the value solution with Intel NetBurst micro-architecture, 533/400 MHz of FSB, 2 GB DDR200/266/333 DDR SDRAM, **support [Hyper-Threading Technology](http://www.intel.com/homepage/land/hyperthreading_more.htm) (**Pentium 4 processor at 3.06 GHz or higher**),** Intel Brookdale-G GMCH built-in advanced 3D SVGA, and dual Intel PRO/100+ LAN and USB 2.0 high speed I/O interfaces.

Based on Intel's long term supply chipset, **FS-977** should be the ideal solution for long life industrial applied computing platform with high computing capacity and cost effect. The onboard dual Intel PRO/100+ LAN, M-systems DiskOnChip SSD (Solid State Disk), and ISA 64mA high drive capacity also make **FS-977** be the value Pentium 4 DDR platform for:

**Value Industrial Computing Platform**: Intel mPGA478 Pentium 4 / Celeron CPU with 533/400 MHz FSB and 2 GB DDR200/266/333 SDRAM of system memory, **FS-977** offers the high-end industrial computing platform with low cost Intel integrated solution. Onboard Intel GV chipset support [Hyper-Threading Technology](http://www.intel.com/info/hyperthreading/index.htm) give PCs a turbo-charge, delivering the power users and PCs need to multi-task and increase productivity. The long term support, onboard SSD, dual Intel LAN and ISA 64mA high drive capacity also make **FS-977** be the ideal solution for industrial server and workstation, CTI (Computer Telephony Integration), VoIP (Voice over IP), and other high-end applications.

**Low Cost Multi-media Solution**: Intel Brookdale-G chipset built-in advanced 3D VGA controller offers the value integration solution for low cost multi-media computing platform. Such as VoD (video on demand), DVR (Digital Video Recorder), digital video broadcasting (DVB), streaming, surveillance, compression (MPEG), interaction server, workstation and terminal appliances.

**Redundant Network Reliability**: dual Intel PRO/100+ 10/100 Mbps Fast Ethernet interfaces for high reliability of redundant LAN, or external / internal dual direction networking applications.

**Hi-Speed USB 2.0 Interface**: Intel ICH4 built-in USB 2.0 controller let **FS-977** offer the high speed USB 2.0 interface with 480 Mbps of data transfer rate. It makes **FS-977** be the platform to link with high-end USB 2.0 devices including digital camera, USB hard disk, and other USB 2.0 based peripherals.

### <span id="page-5-0"></span>**1.2 Specification**

#### **General Specification**

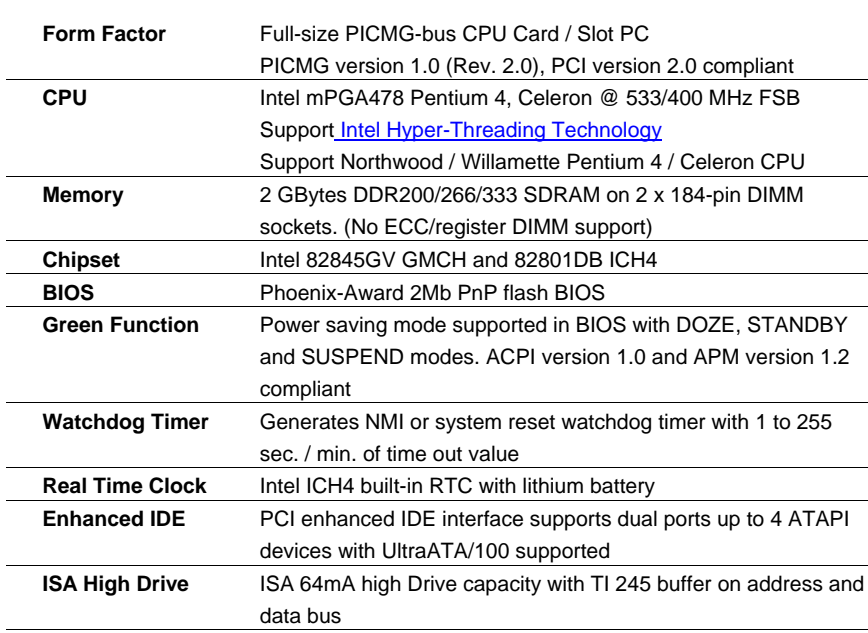

#### **Multi-I/O Port**

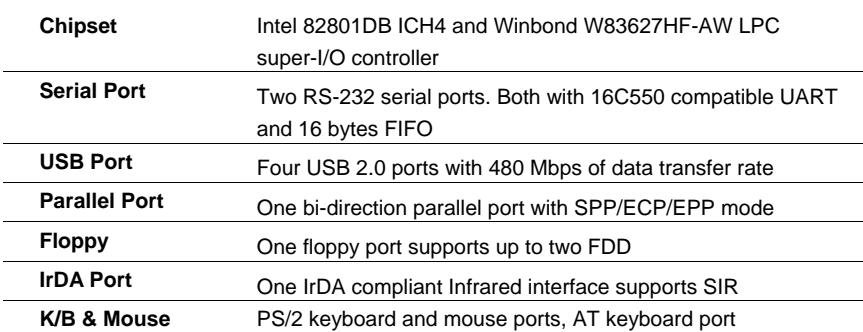

#### **Solid State Disk Interface**

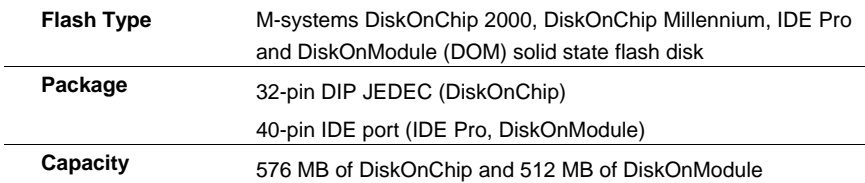

#### **VGA Display Interface**

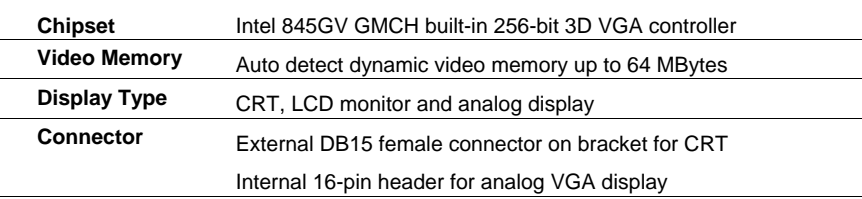

#### **Ethernet Interface**

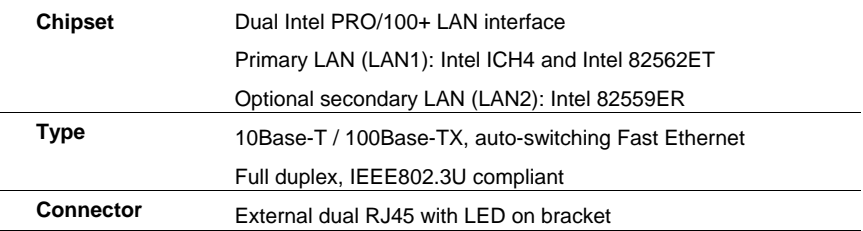

#### **Audio Interface**

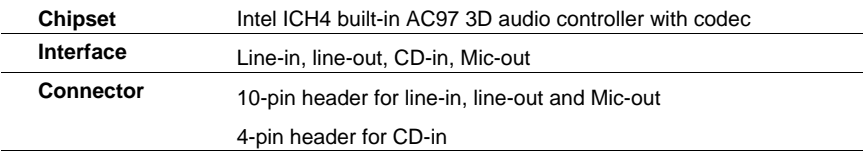

#### **Power and Environment**

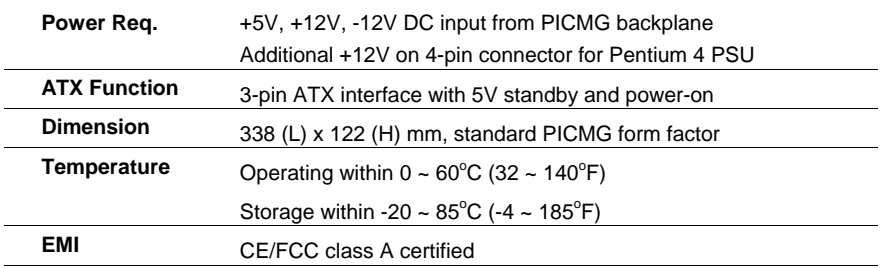

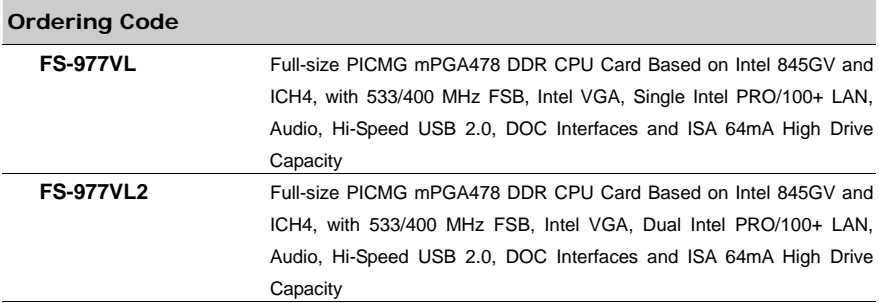

### <span id="page-8-0"></span>**1.3 Component Placement**

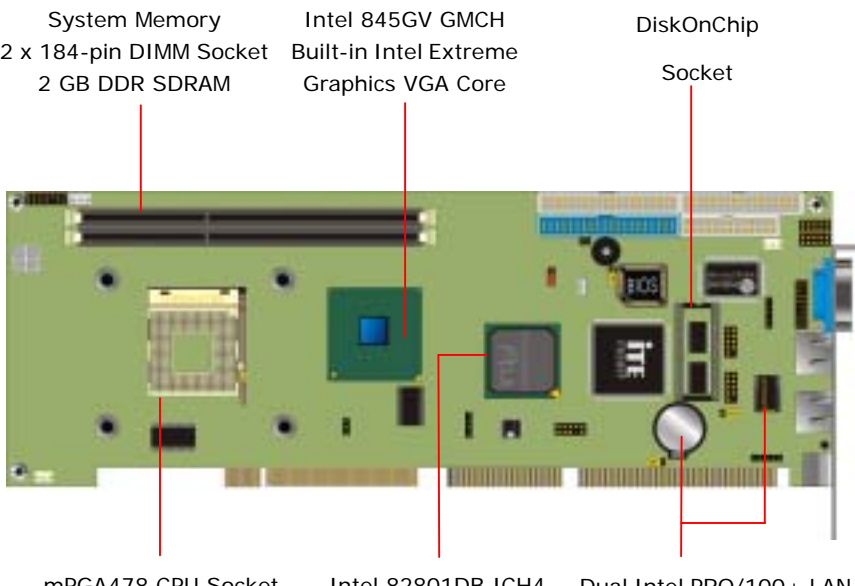

mPGA478 CPU Socket Intel Pentium 4 / Celeron 533/400 MHz FSB

Intel 82801DB ICH4 Built-in USB 2.0 Port AC97 3D Audio

Dual Intel PRO/100+ LAN Intel ICH4 with 82562ET and Intel 82559ER

Notes (This page left blank intentionally)

# <span id="page-10-0"></span>**Chapter 2. Hardware Setup**

This chapter contains the information for installation of hardware. The install procedure includes jumper settings, CPU and memory installation, fan, I/O and panel connections.

### **VGA USB2 USB1 LPT FDD SYSFAN JVGA IDE1 IDE2 JDOM JWDT JRTC WOL DIMM1 DIMM2 JPS JFRNT ATXREG LAN1 LAN2(COM1 for VL) PS2 JATKB JIR JLAN JDOC JCOM1 JCOM2 JAUDIO CDIN**

### **2.1 Jumper and Connector Location**

's Manual 11 FS-977 User

### **2.1.1 Jumpers Reference**

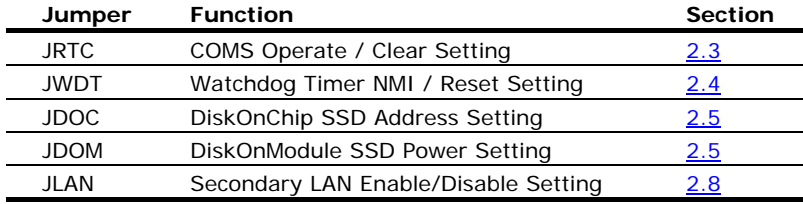

### **2.1.2 Connectors Reference**

#### **Internal Onboard Connector**

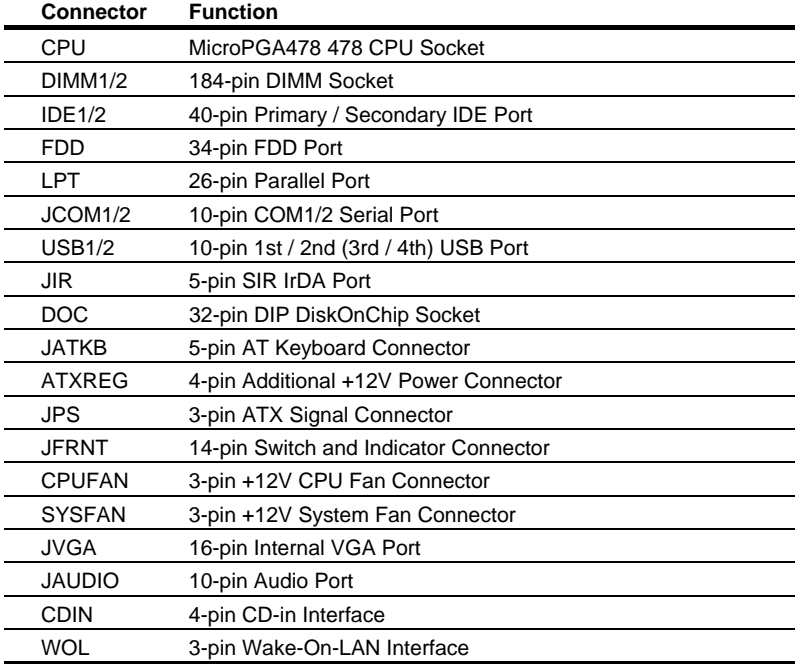

#### **External Connector on Bracket**

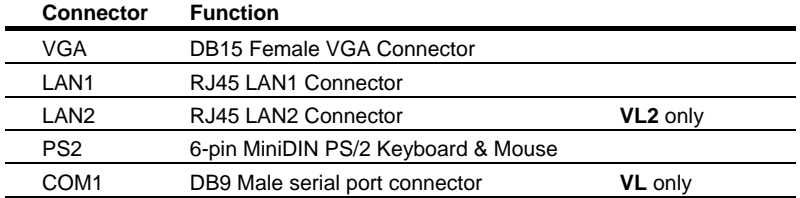

### <span id="page-13-0"></span>**2.2 CPU and DRAM Setting**

The board is based on Intel Socket 478 architecture, supports Intel mPGA478 Pentium 4 / Celeron CPU at 533/400 MHz FSB. The **FS-977** is based on Intel 845GV GMCH, supports 533 and 400 MHz FSB.

System memory of this board supports up to 2 GB DDR200/266/333 SDRAM on 2 184-pin DIMM sockets. Please notices that Intel 845GV GMCH doesn't support ECC and register DIMM.

### **2.3 CMOS Setting**

The board's data of CMOS can be setting in BIOS. If the board refuses to boot due to inappropriate CMOS settings, here is how to proceed to clear (reset) the CMOS to its default values.

Jumper: JRTC Type: onboard 3-pin header

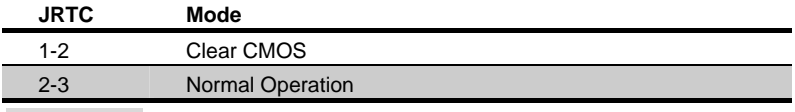

Default setting

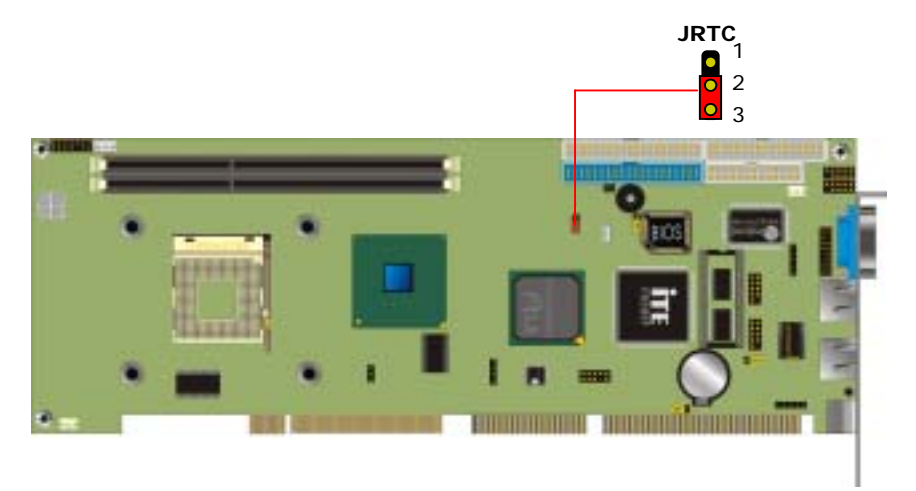

### <span id="page-14-0"></span>**2.4 Watchdog Timer Setting**

The watchdog timer makes the systems auto-reset while it stop to work for a period. The onboard watchdog timer can be setup as system reset or active NMI mode by jumper JWDT.

Jumper: JWDT Type: onboard 3-pin header

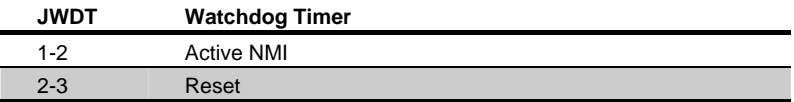

Default setting

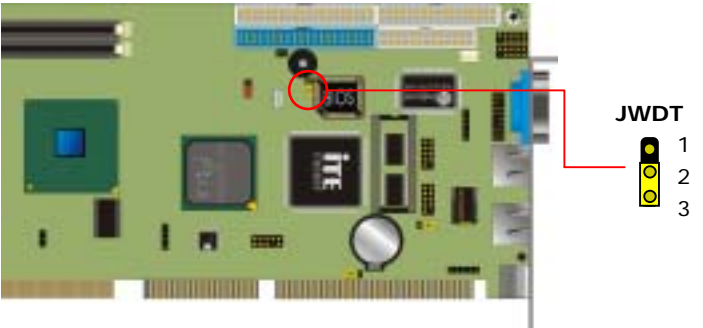

#### **Program Sample**

Watchdog timer setup as system reset with 5 second of timeout

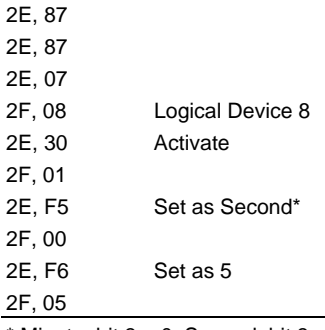

 $*$  Minute: bit  $3 = 0$ ; Second: bit  $3 = 1$ 

### <span id="page-15-0"></span>**2.5 Embedded Solid State Disk**

The board supports both 32-pin M-systems DiskOnChip 2000 and IDE-based DiskOnChip IDE Pro and DiskOnModule (DOM) embedded flash disk. The onboard 32-pin socket, DOC, supports DiskOnChip 2000 single chip flash disk in 32-pin DIP JEDEC with jumper selectable address on jumper JDOC; onboard 40-pin IDE2 box header supports normal DOM (DiskOnModule) or M-systems DiskOnChip IDE Pro flash disk with jumper selectable +5V Vcc power for cable free applications on jumper JDOM.

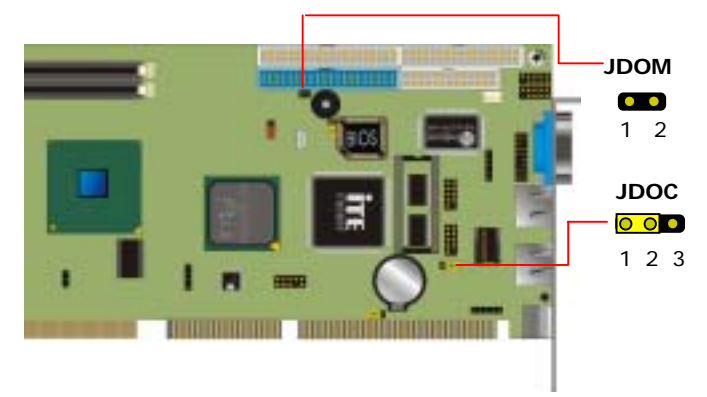

#### **DiskOnChip 2000 Address Setting**

Jumper: JDOC Type: onboard 3-pin header

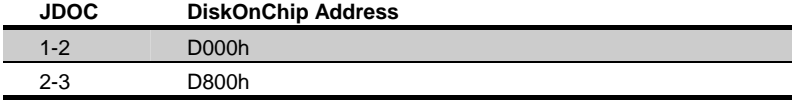

Default setting

#### **DOM or DiskOnChip 2000 IDE Pro Power Setting**

Jumper: JDOM Type: onboard 2-pin header

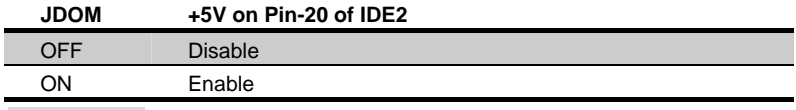

Default setting

<span id="page-16-0"></span>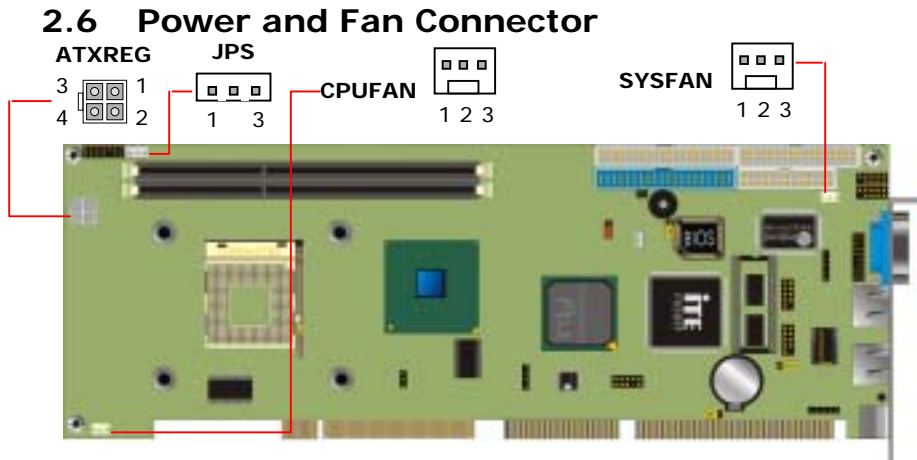

Connector: ATXREG Type: 4-pin Standard Pentium 4 Additional +12V Power Connector

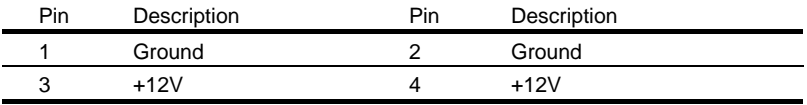

#### Connector: JPS

Type: 3-pin ATX Function Connector

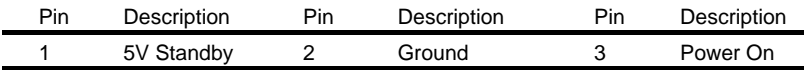

#### Connector: CPUFAN, SYSFAN

Type: 3-pin Fan Power Wafer Connector

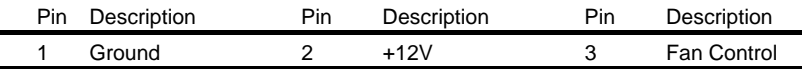

### <span id="page-17-0"></span>**2.7 VGA Interface**

The board is integrated with Intel 845GV GMCH built-in Intel Extreme Graphics with 266 MHz VGA core and Intel Dynamic Video Memory up to 64MBytes shared with system memory. The CRT / analog VGA interface includes one external DB15 female connector on bracket and one internal 16-pin header on board.

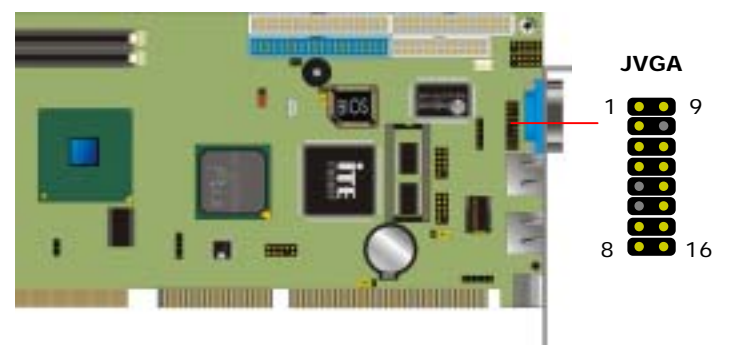

Connector: JVGA Type: 16-pin header

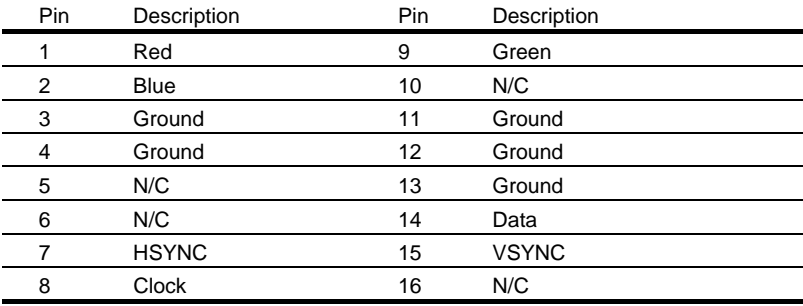

### <span id="page-18-0"></span>**2.8 Ethernet Interface**

The board integrated with dual Intel PRO/100+ Fast Ethernet interfaces at the type of 10Base-T/100Base-TX auto-switching Fast Ethernet with full duplex and IEEE 802.3U compliant. Both of them connect via RJ45 connectors on bracket. The LAN2 can enable or disable by jumper JLAN.

The primary LAN interface is controlled by Intel ICH4 with Intel 82562ET and setting as LAN1. It provides the same performance as Intel 82559 LAN with the same driver. The secondary LAN interface is controlled by Intel 82559ER chipset and setting as LAN2.

Jumper: JLAN Type: onboard 3-pin header

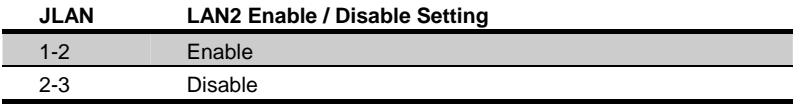

Default setting

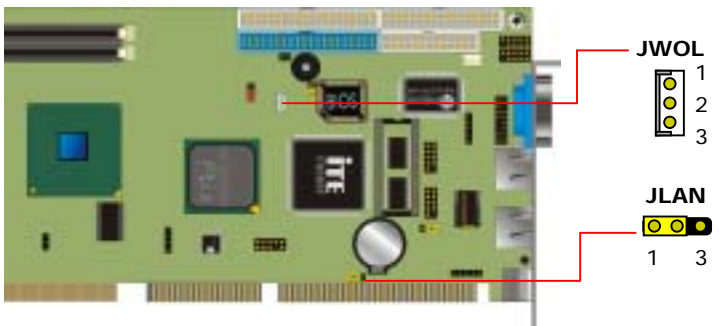

Connector: JWOL

Type: onboard 3-pin header Wake-On-LAN connector

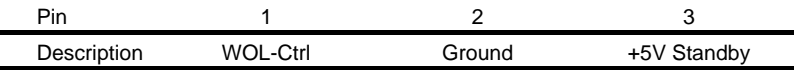

### <span id="page-19-0"></span>**2.9 Audio Interface**

The board integrates with AC97 3D audio interface by Intel ICH4 and codec, provides line-in, line-out, Mic-in and CD-in interfaces for industrial applications with audio function.

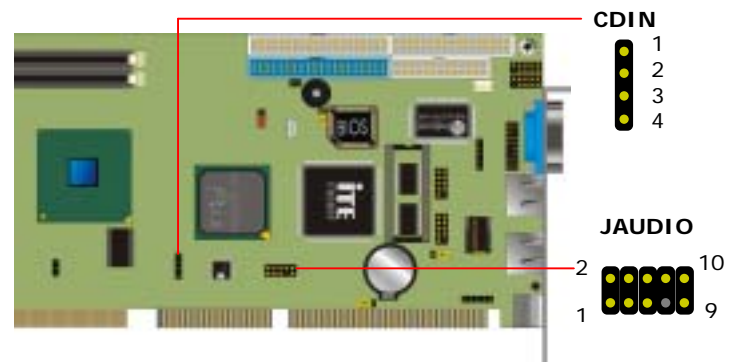

Connector: JAUDIO Type: 10-pin header

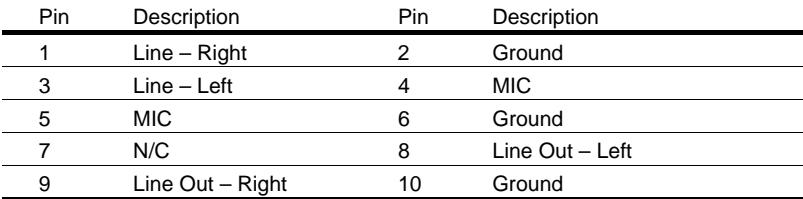

Connector: CDIN

Type: 4-pin header

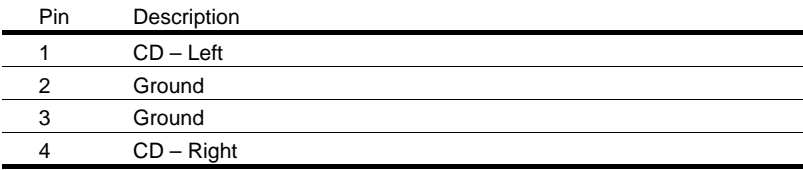

### <span id="page-20-0"></span>**2.10 Switch and Indicator**

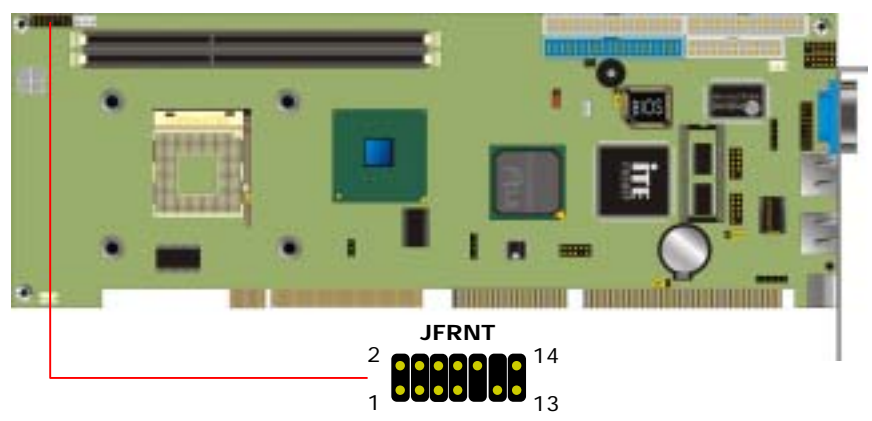

Connector: JFRNT Type: onboard 14-pin header

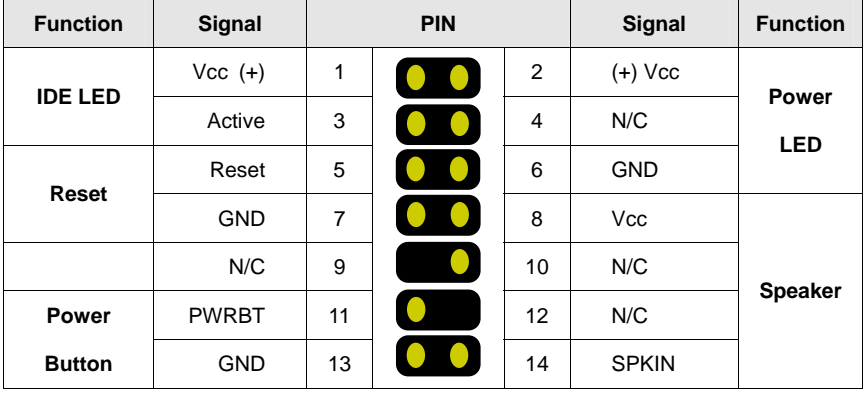

Notes (This page left blank intentionally)

# <span id="page-22-0"></span>**Chapter 3. BIOS Setup**

The single board computer uses the Award BIOS for the system configuration. The Award BIOS in the single board computer is a customized version of the industrial standard BIOS for IBM PC AT-compatible computers. It supports Intel x86 and compatible CPU architecture based processors and computers. The BIOS provides critical low-level support for the system central processing, memory and I/O sub-systems.

The BIOS setup program of the single board computer let the customers modify the basic configuration setting. The settings are stored in a dedicated battery-backed memory, NVRAM, retains the information when the power is turned off. If the battery runs out of the power, then the settings of BIOS will come back to the default setting. The BIOS section of the manual is subject to change without notice and is provided here for reference purpose only. The settings and configurations of the BIOS are current at the time of print, and therefore they may not be exactly the same as that displayed on your screen.

To activate CMOS Setup program, press DEL key immediately after you turn on the system. The following message "Press DEL to enter SETUP" should appear in the lower left hand corner of your screen. When you enter the CMOS Setup Utility, the Main Menu will be displayed as **Figure 3-1**. You can use arrow keys to select your function, press Enter key to accept the selection and enter the sub-menu.

Figure 3-1. CMOS Setup Utility Main Screen

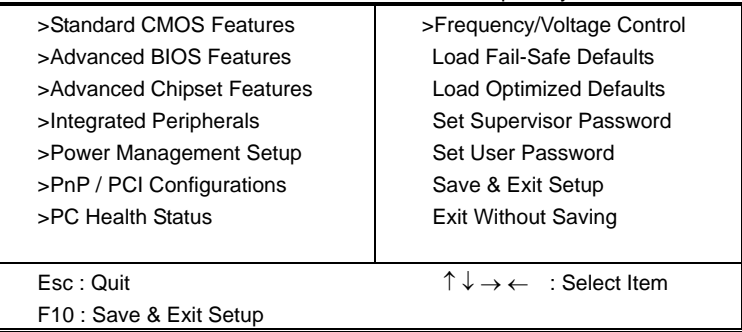

Phoenix – Award BIOS CMOS Setup Utility

Notes (This page left blank intentionally)

# <span id="page-24-0"></span>**Chapter 4. Driver Installation**

The driver CD offers auto-run menu. It will detect and select the type of single board computer and helps you install the drivers automatically.

#### **Install Board's Software**

The selection helps you install the drivers of chipset. It will detect your version of OS automatically.

#### **Install Ultra ATA IDE Driver**

The selection helps you to install the driver of IDE interface.

#### **Install VGA Driver**

The selection helps you to install the driver of onboard VGA interface.

#### **Install LAN Driver**

The selection helps you to install the driver of onboard LAN interface.

#### **Install Audio Driver**

The selection helps you to install the driver of onboard audio interface.

#### **Install Hi-Speed USB 2.0 Driver**

The selection helps you to install the driver of onboard Hi-Speed USB 2.0 interface.

#### **Link to <** *Website* **> Homepage**

The selection help you to link to the website to find the updated technical documents and download directly.

#### **Browse this CD**

The selection helps you to find the drivers in this CD directly.

Notes (This page left blank intentionally)

### <span id="page-26-0"></span>**Appendix. A I/O Port Pin Assignment**

#### **A.1 IDE Port**

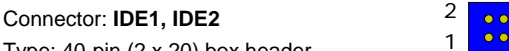

 

Type: 40-pin (2 x 20) box header

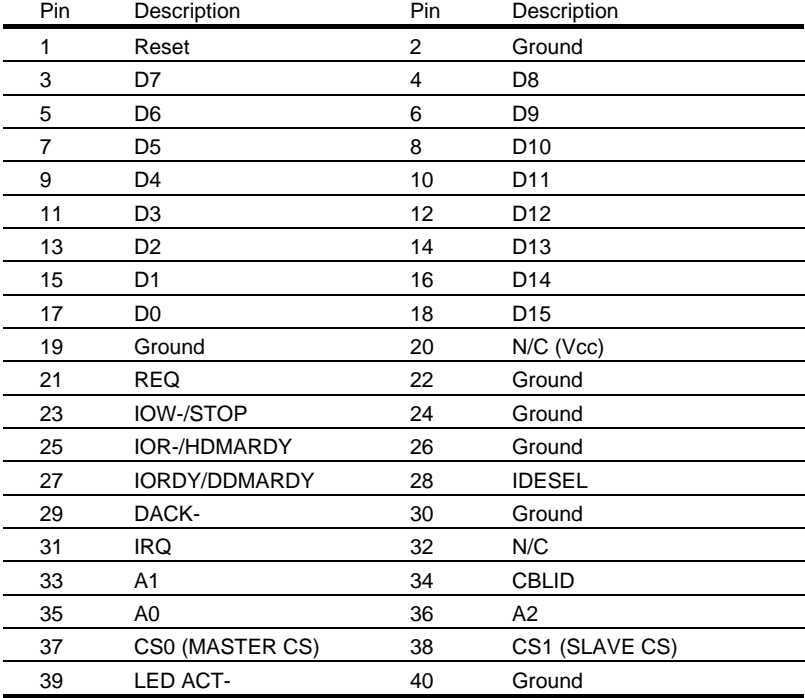

### <span id="page-27-0"></span>**A.2 Floppy Port**

Connector: **FDD**

Type: 34-pin (2 x 17) header

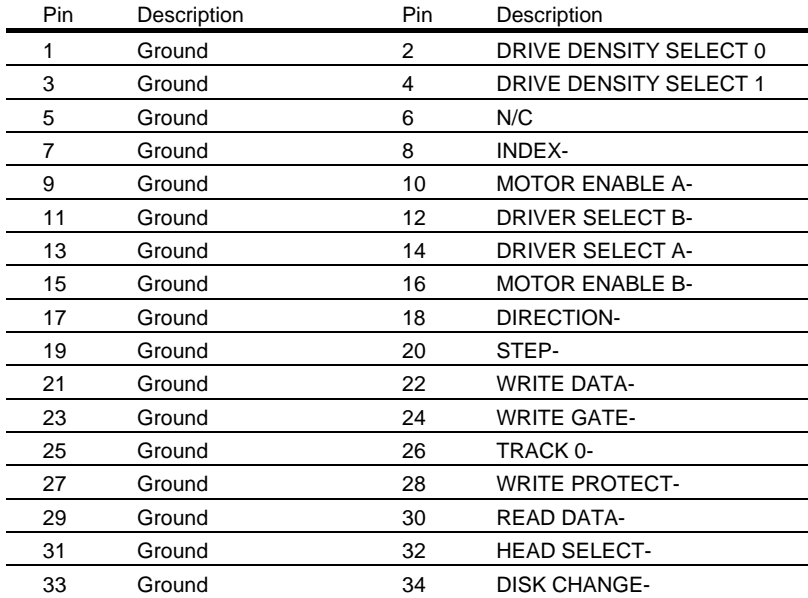

### <span id="page-28-0"></span>**A.3 Parallel Port**

Connector: LPT

Type: 26-pin box header

 

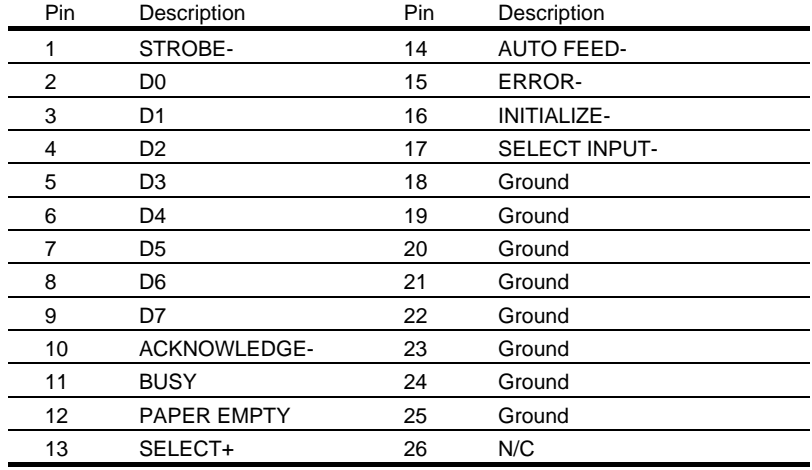

#### <span id="page-29-0"></span>**A.4 Serial Port**

#### **A.4.1 Onboard RS-232C Serial Port**

Connector: JCOM1, JCOM2 Type: 10-pin header

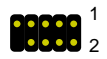

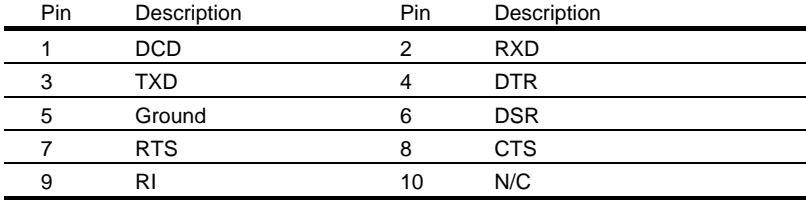

#### A.4.2 On Bracket RS-232C Serial Port

Connector: COM1 (**FS-977VL** only)

Type: 9-pin D-sub male connector on bracket

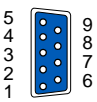

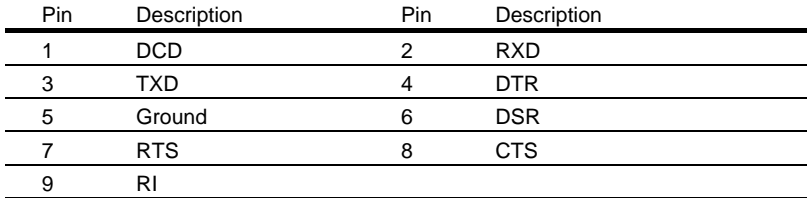

### <span id="page-30-0"></span>**A.5 USB Port**

#### Connector: **USB1**, **USB2**

Type: 10-pin (2 x 5) header for dual USB Ports

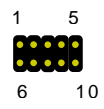

 $\bullet\bullet\bullet\bullet\bullet\bullet$ 

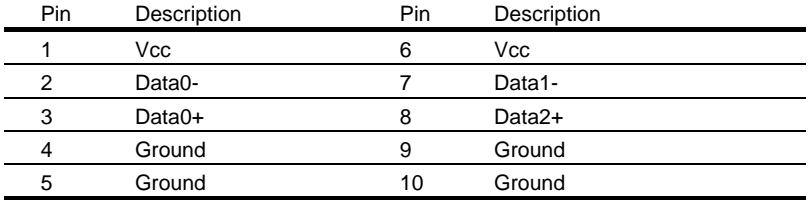

### **A.6 IrDA Port**

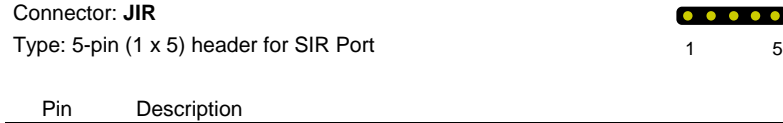

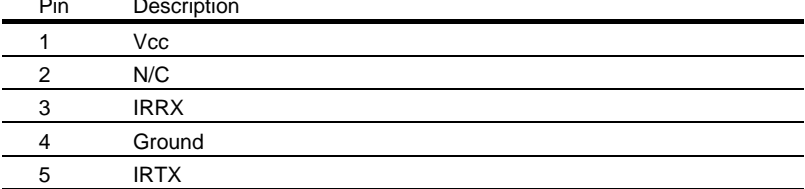

### <span id="page-31-0"></span>**A.7 VGA Port** 6

Connector: VGA

Type: 15-pin D-sub female connector on bracket

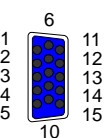

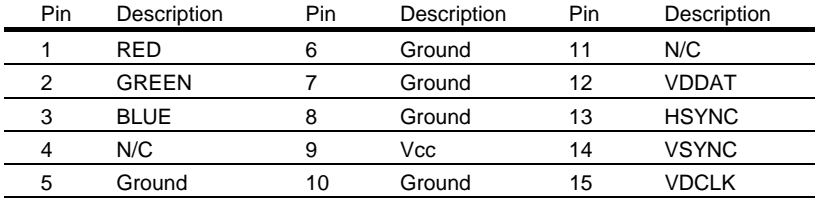

# **A.8** LAN Port **1**

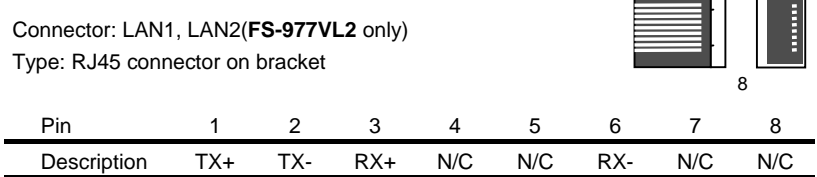

#### <span id="page-32-0"></span>**A.9 AT Keyboard Port**

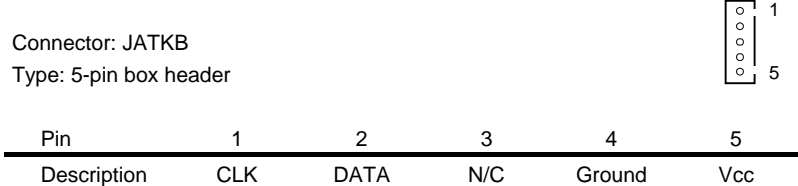

#### **A.10 PS/2 Keyboard and Mouse Port**

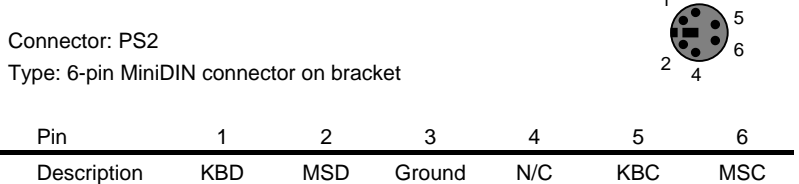

 $1<sup>3</sup>$ 

Note: The PS/2 connector supports standard PS/2 keyboard directly or both PS/2 keyboard and mouse through the PS/2 Y-type cable. The cable is the standard on packing list.

Notes (This page left blank intentionally)

# <span id="page-34-0"></span>**Appendix B. Flash the BIOS**

#### **B.1 BIOS Auto Flash Tool**

The board is based on Award BIOS and can be updated easily by the BIOS auto flash tool. You can download the tool online at the address below:

[http://www.award.com](http://www.award.com/)

File name of the tool is "awdflash.exe", it's the utility that can write the data into the BIOS flash ship and update the BIOS.

#### **B.2 Flash Method**

- 1. Get the ".bin" file including the image of new BIOS you want to update.
- 2. Power on the system and flash the BIOS.
- 3. Re-start the system.

Notes (This page left blank intentionally)

# <span id="page-36-0"></span>**Appendix C. System Resources**

### **C.1 I/O Port Address Map**

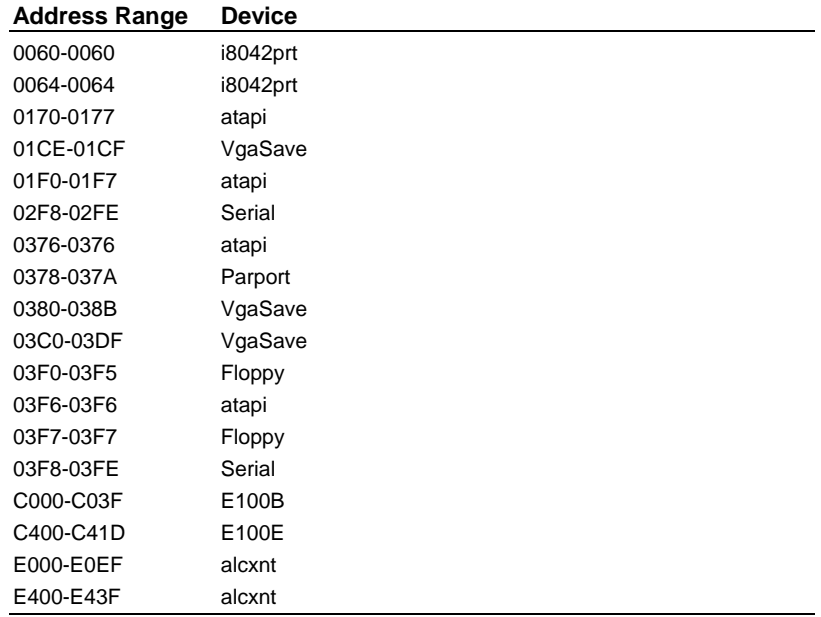

### <span id="page-37-0"></span>**C.2 Memory Address Map**

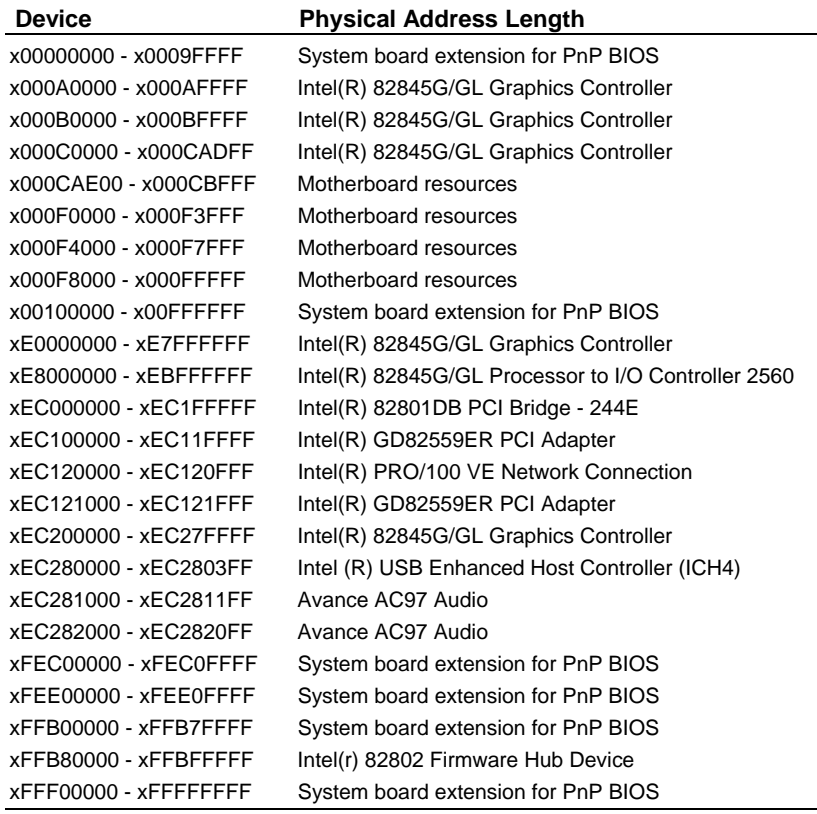

### <span id="page-38-0"></span>**C.3 System IRQ and DMA Resource**

#### **C.3.1 IRQ**

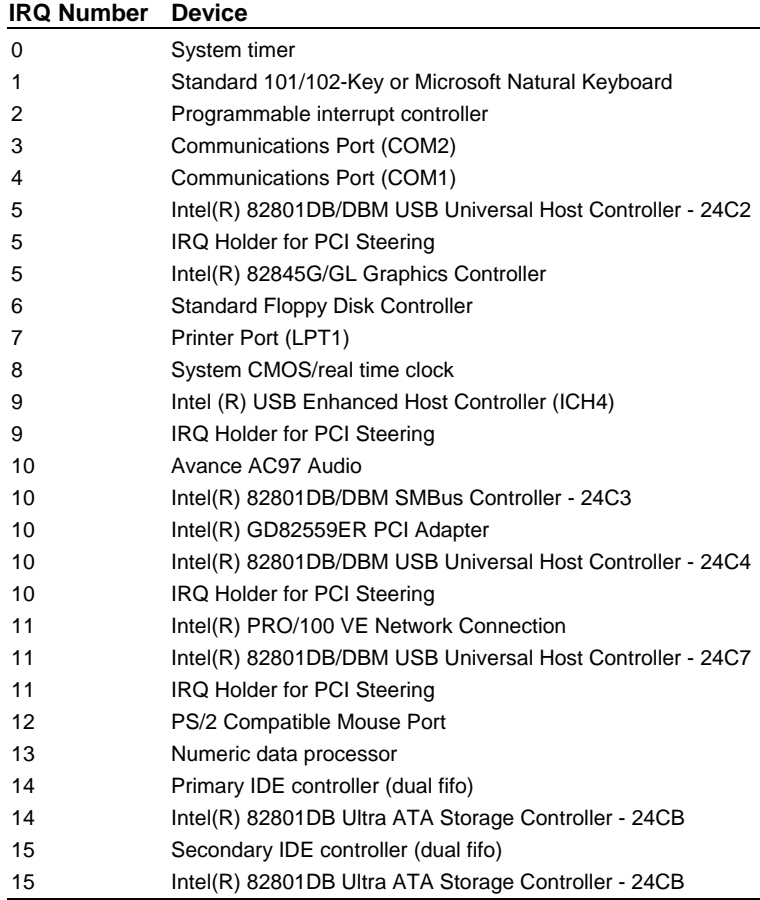

### **C.3.2 DMA**

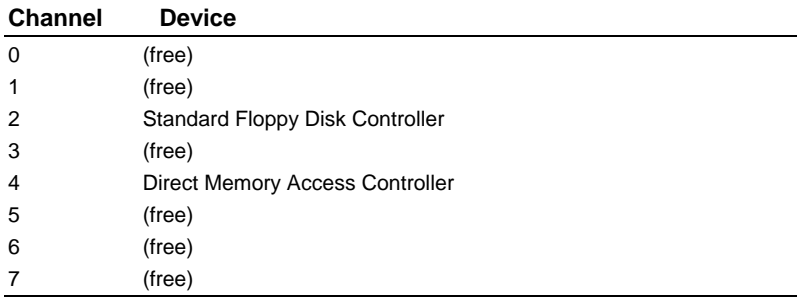

### Notes (This page left blank intentionally)

# **Contact Information**

Any advice or comment about our products and service, or anything we can help you please don't hesitate to contact with us. We will do our best to support you for your products, projects and business.

#### **COMMELL Industrial Computer Taiwan Commate Computer Inc.**

# **COMMELL www.commell.com.tw**

**Your Embedded Applied Computer Partner**

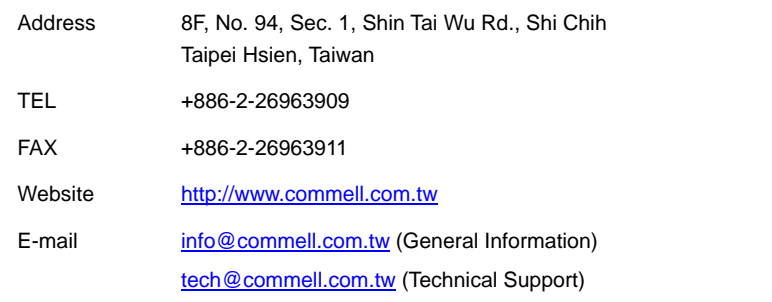

#### Authorized Distributor